## 学信网电子注册备案表查询步骤

步骤一、输入网址,登录学信网

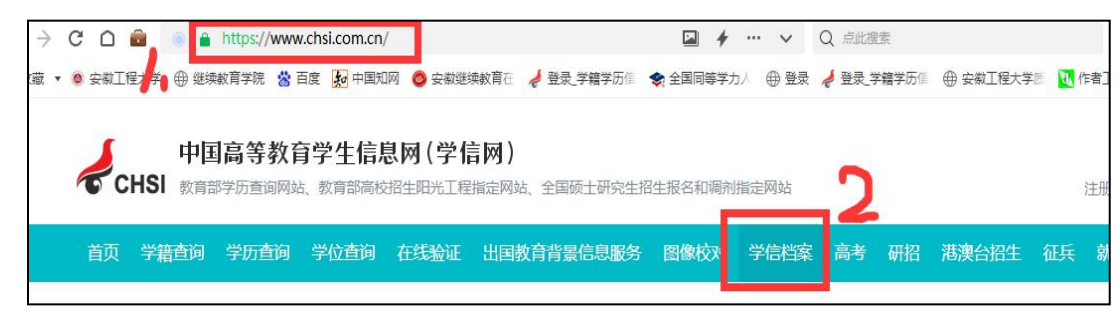

步骤二、在在线验证报告中点击【查看】。

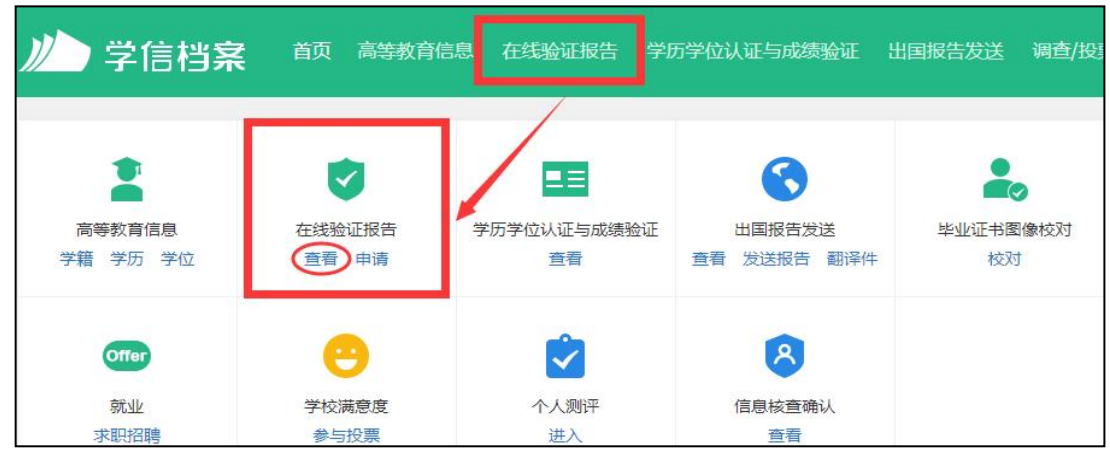

步骤三、按学信网要求验证登录并进行验证

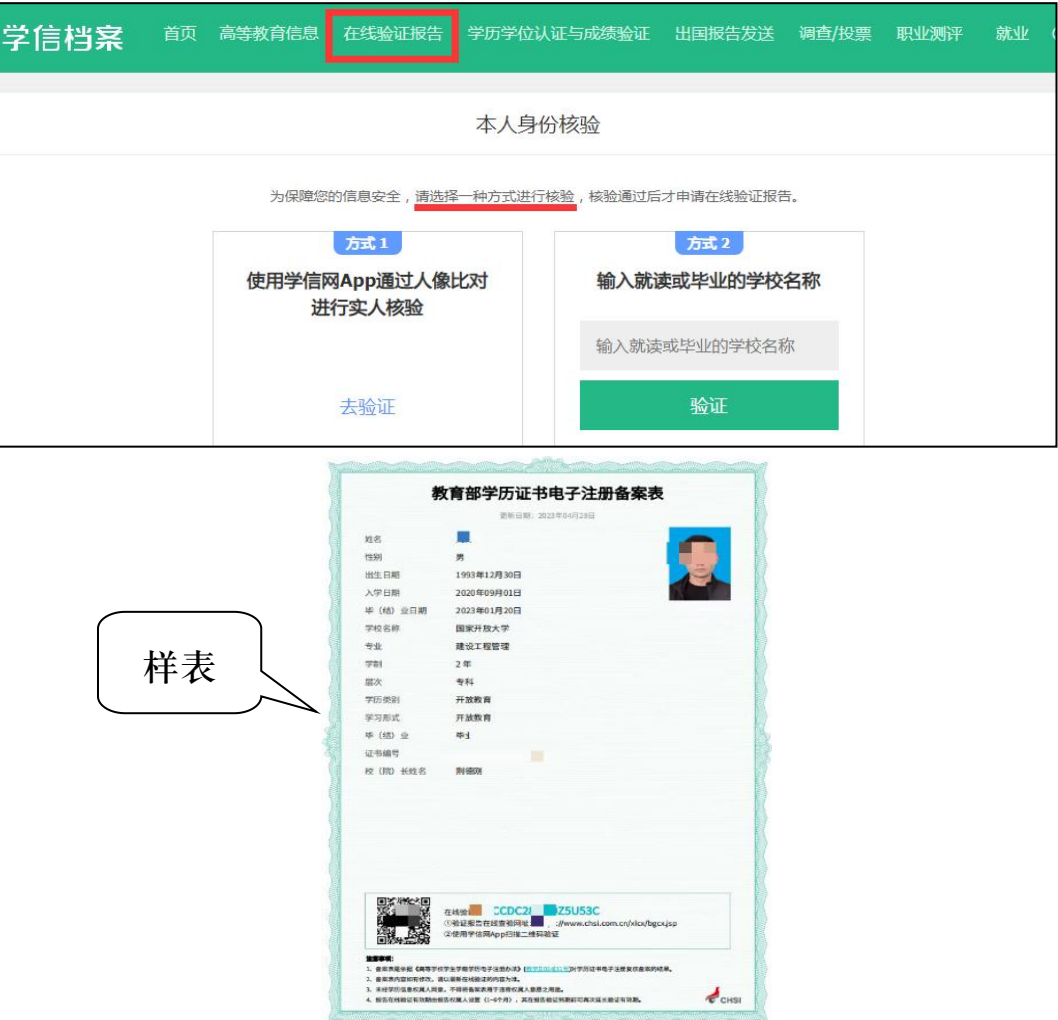